## **Open Tee Time Sign Up (MYOF)**

The Open Tee Time registration is used for sign-ups where the player can choose who is in their group. An example is MYOF, Ladies Choice, etc.

Once the manager opens sign-ups for a round, players can sign up for the round and select their tee time. They can do this by following the instructions below:

- Log into the WGA 9ers Golf Genius Portal using the Golf Genius App or go to <u>https://sbgc-wga92024.golfgenius.com/</u>
- 2. Go to the Open Tee Times page by clicking "MYOF Sign Ups".

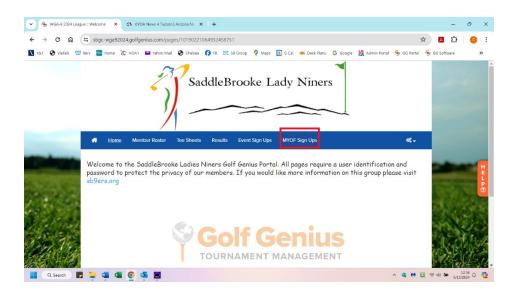

- 3. The player can then click "Select" for the tee time they would like to choose.
- 4. If the manager allows players to sign up other members, the player can also select their tee times by following the instructions using the "register another golfer" tab. You will be allowed to add up to 3 additional players.
- 5. They can then click "Done" to save the tee time.
- 6. Note: When the sign-ups close, if there are blank tee times on the sheet all groups will be moved up to fill in the spaces.

## 16:20 Sun May 5

## **Open Tee Times Registration**

| timer will be displayed next<br>select spots that have not ye | to the course | e name, showing how  | er of players that you are still al<br>r long the slots are reserved for. |                     |           |          |
|---------------------------------------------------------------|---------------|----------------------|---------------------------------------------------------------------------|---------------------|-----------|----------|
| Click the buttons below to re                                 | egister other | players or to manage | e your tee time. You are allowed                                          | d to register up to | 3 members |          |
|                                                               |               | Tee time             | e Registration Crossman,                                                  | , Char              |           |          |
|                                                               |               | dum                  | my MYOF (Sun, August 1                                                    | 8)                  |           |          |
| Min: 0, Max: 0<br>Course                                      | Hole          | Tee Time             | Player 1                                                                  | Player 2            | Player 3  | Player 4 |
| Course / Tee not specified                                    | 1             | 7:00 AM              | Crossman, Char                                                            |                     |           |          |
| Course / Tee not specified                                    | 1             | 7:07 AM              | Goebel, Susan                                                             |                     |           |          |
| Course / Tee not specified                                    | 1             | 7:15 AM              |                                                                           |                     |           |          |
| Course / Tee not specified                                    | 1             | 7:22 AM              |                                                                           |                     |           |          |
| Course / Tee not specified                                    | 1             | 7:30 AM              |                                                                           |                     |           |          |
| Course / Tee not specified                                    | 1             | 7:37 AM              |                                                                           |                     |           |          |
| Course / Tee not specified                                    | 1             | 7:45 AM              |                                                                           |                     |           |          |
| Course / Tee not specified                                    | 1             | 7:52 AM              |                                                                           |                     |           |          |
| Course / Tee not specified                                    | 1             | 8:00 AM              |                                                                           |                     |           |          |
| Course / Tee not specified                                    | 1             | 8:07 AM              |                                                                           |                     |           |          |

The player will get an automated email confirming their tee time, players in the group, date, and round name.

When sign-ups are open, players can return to this page to change or remove their tee time (if desired). They can do this by selecting the options above the tee sheet (as shown above). Once sign-ups are closed, you will need to follow the cancellation procedure in your handbook.

(**Note:** If multiple players can be added to the tee sheet, Golf Genius implement a concept of "locking the slots". When a registrant selects a tee time, we lock a certain number of slots in that tee time for the registrant. For instance, if the registrant can register up to 3 total players, then we will lock that number of slots [if still available in that tee time]. Keep in mind that the registrants will lose their "locked slots" after 10 minutes of inactivity.)